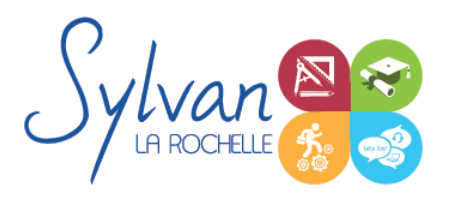

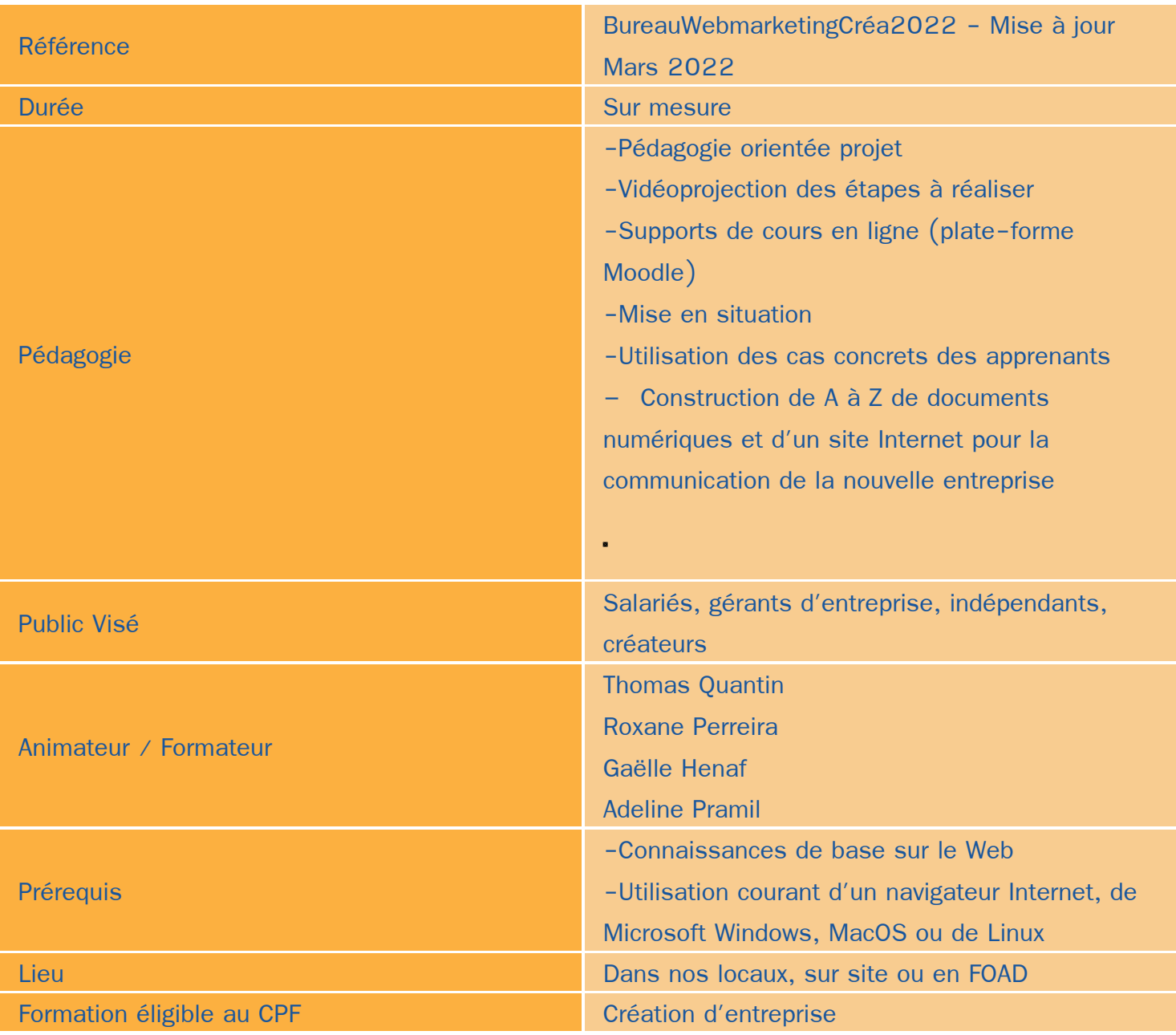

### Objectifs / Finalités

- Définir une stratégie de communication numérique et des services liés ۰
- Réaliser un cahier des charges des fonctionnalités et utilisations prévues pour le site
- Installer, paramétrer et maintenir un site WordPress
- Mettre en place, paramétrer et utiliser les plug-ins et les thèmes WordPress

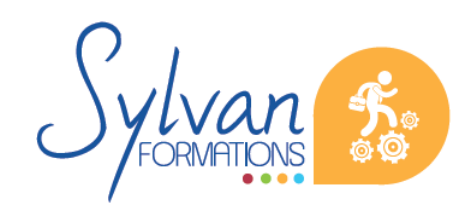

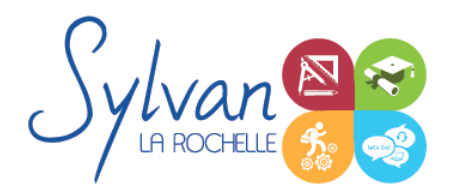

- Installer, paramétrer et maintenir une boutique Woocommerce
- Créer des contenus adaptés au public visé
- Utiliser les outils d'analyse d'audience pour améliorer le référencement et le trafic
- Lier la communication « site » à une communication sociale
- Maitriser la gestion et la protection des données personnelles (RGPD)
- Créer des contenus visuels adaptés à une utilisation web
- Maîtriser l' interface de Microsoft Word
- Acquérir une aisance dans l'utilisation générale du logiciel
- Maîtriser les fonctions essentielles pour concevoir, modifier des documents
- Maîtriser l' interface de Microsoft Excel
- Comprendre le vocabulaire tableur
- Gérer des documents Excel
- Utiliser des formules simples
- Créer une mise en forme et une mise en page
- Créer des graphiques simples
- Trier des données et effectuer des recherches
- Utiliser et modifier des présentations Powerpoint
- Gérer les thèmes et les animations Powerpoint
- Réaliser des présentations professionnelles efficaces
- Utiliser les logiciels bureautiques dans son cadre professionnel

### **Thématiques**

Formation modularisée et personnalisée aux compétences préalables et aux besoins du stagiaire

#### *Séquence 1 : Préparer la mise en place d'un site WordPress*

- Réaliser un cahier des charges de construction du site en fonction des objectifs de l'entreprise ou de la marque
- Analyser les fonctionnalités nécessaires liées à WordPress et à ses extensions
- Réaliser l'arborescence du site
- Sélectionner un thème en fonction des besoins graphiques et fonctionnels
- Sélectionner un hébergement adapté aux usages et au trafic visé

#### *Séquence 2 : Installer et paramétrer un site WordPress*

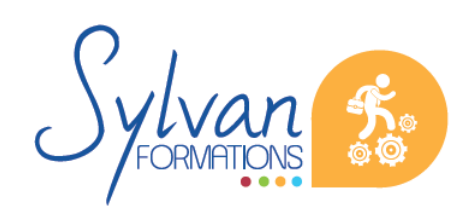

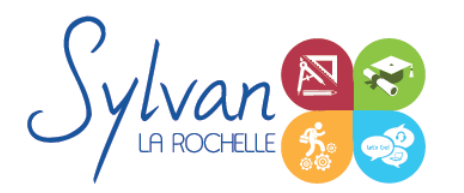

- Installer l'environnement WordPress
- Effectuer les configurations de base
- Installer et configurer un thème
- Maîtriser les fonctionnalités de l'environnement administrateur
- Evaluer, installer et paramétrer des plug-ins et des extensions WordPress
- Installer et paramétrer Google Insights et lui adjoindre un identifiant Analytics
- Utiliser un compte Google Webmaster Tools
- Optimiser les éléments pour le référencement et le GreenDev

#### *Séquence 3 : Adapter les contenus au public visé*

- Utiliser les bonnes pratiques en rédaction web
- Utiliser les bons wording pour le référencement naturel (SEO)
- Créer et utiliser des contenus adaptés au public visé
- Adapter le contenu aux moteurs de rechercher et au public en situation en handicap
- Adapter la gestion des données à la RGPD

#### *Séquence 4 : Référencement, communication et réseaux sociaux*

- Les méthodes de communication (e-mail, communication locale numérique, mobile, vidéo)
- Les moteurs de recherche et leur fonctionnement
- Adapter sa communication et le contenu des pages web aux moteurs de recherche
- Les outils gratuits de référencement
- Le référencement gratuit (SEO)
- Le référencement payant (SEM)
- La publicité display
- L' analyse d' audience
- La communication virale et sociale (Réseaux sociaux)
- Les liens entre réseaux sociaux et CMS
- Le développement d'une communauté sur les réseaux sociaux (cibles, persona, règles d'affichage, de communication, storytelling…)
- Webmarketing appliqué aux CMS

#### *Séquence 5 : Création des pages entreprise sur les réseaux sociaux*

- Créer un profil personnel pour l'adminitrateur ٠
- Créer une page entreprise / marque / produit adaptée
- Faire un choix maîtrisé de nom de page
- Utiliser de manière efficiente l'interface d'administration de la page
- Ajouter des applications ou des liens d'informations vers la page ou depuis la page

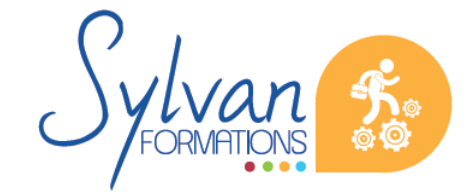

Espace SYLVAN - 60 rue Albert 1er - 17000 La Rochelle Tél : 05 46 55 14 70 www.sylvan-formations.com

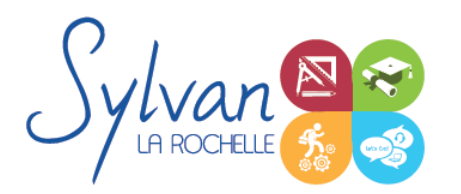

#### *Séquence 6 : Connecter la page*

- Maîtriser les « like », partages, followers…
- Maîtriser les connexions directes vers Facebook depuis un autre média
- Identifier les pages concurrentes et les marques et pages de référence
- Créer des liens de contenu entre plusieurs pages
- Maîtriser le contenu dupliqué et le droit d'auteur

#### *Séquence 7 : Animer une communauté*

- Gérer les comptes de gestion de la page
- Définir les contenus et la ligne éditoriale en fonction des attentes de la communication globale de l'entreprise
- Ajouter des « posts », créer et animer des événements
- Utiliser les images, la vidéo, les Tag, les stories
- Obtenir les premiers fans et les premiers visiteurs
- Faire grossir la communauté avec des fans de qualité et adaptés au public visé
- Dialoguer avec les visiteurs de la page
- Gérer la sortie de produit, les évolutions de gamme de l'entreprise et les crises.
- Créer des live pour mettre en avant des produits

#### *Séquence 8 : Enrichir la communauté*

- Ajuster l'expérience utilisateur
- Créer une boutique Facebook ou Instagram
- Ajouter des fonctionnalités à la page
- Ajouter des applications à la page
- Créer et administrer des sondages et des concours
- Gérer mieux et plus efficacement.
- Lier les boutiques Facebook et Instagram au site WordPress et à sa boutique

#### *Séquence 9 : Les outils publicitaires et statistiques des réseaux sociaux*

- L'utilité de la publicité Facebook
- Les campagnes Instagram
- Créer des campagnes publicitaires pour la page
- Créer des campagnes publicitaires pour mettre en avant une publication
- Etablir un budget cohérent avec les attentes et les performances organiques ۰
- Sélectionner les bons formats publicitaires
- Contrôler les campagnes de publicité et leur efficacité
- Analyser les comportements et les statistiques démographiques
- Mesurer le retour sur investissement

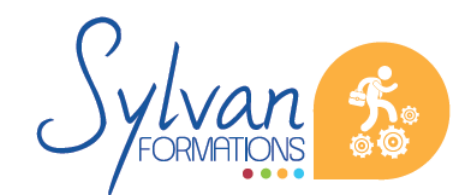

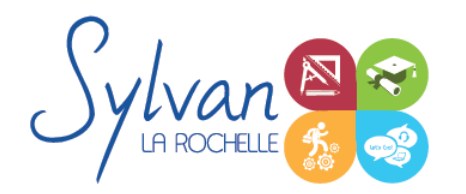

Utiliser les outils Insight et pixel

#### *Séquence 10 : Présentation des logiciels*

- Gestion de l'environnement de travail
- Ouvrir, sauvegarder des documents
- Utiliser des modèles
- Maîtriser le ruban et le rangement des outils
- Utiliser les volets
- Gérer les zones d'impression

#### *Séquence 11 : Fonctions de base de Word*

- Saisie, correction et modification du texte ٠
- Utilisation des outils de sélection / sélection multiple
- Déplacement, copier, couper, coller

#### *Séquence 12 : Mise en page*

- Utilisation des tabulations et des taquets
- Maîtrise des paramètres de paragraphe (alignements, alinéas, écartements…)
- Gestion des marges de documents et des marges techniques
- Apercu et impression

#### *Séquence 13 : Listes et présentations*

- Listes à puces ٠
- Numérotation hiérarchisée
- Utilisation des entêtes, pieds de page et de la numérotation des pages
- Utilisation de styles prédéfinis

#### *Séquence 14 : Insertions*

- **Insertion et mise en place d'une image**
- Insertion et mise en page d'un tableau
- Insertion de texte déjà formaté
- Insertion de texte avec formatage à modifier

#### *Séquence 15 : Projet métier Word*

Réalisation de projets liés à la profession des stagiaires

*Séquence 16 : Opérations de base Excel*

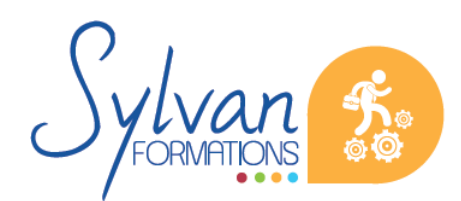

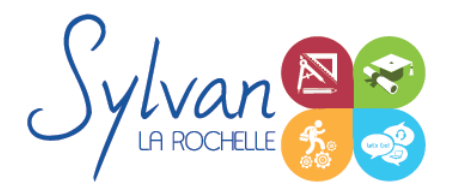

- Mettre en page et imprimer
- Modifier la taille des colonnes et des lignes, supprimer et insérer des cellules
- Modifier le nom d'un document

#### *Séquence 17 : Calculs*

- **Entrer un texte ou une formule simple dans le tableur**
- Effectuer des calculs simples (addition, soustraction, multiplication et division)
- Utiliser des formules simples (SOMME.SI, MAX, MIN …)
- Utiliser des formules statistiques simples (SOMME, MOYENNE…)

#### *Séquence 18 : Mise en forme*

- **•** Formater les nombres et les valeurs (pourcentage, couleur selon le signe...)
- Formater le contenu des cellules (gras, italique, police, alignements…)
- Formater les cellules (encadrement, styles…)
- Mettre en forme des tableaux

#### *Séquence 19 : Graphiques*

- Créer un graphique simple
- Repérer les différents types de graphiques proposés et en choisir un en fonction des données

#### *Séquence 20 : Gestion de données*

- Utiliser la fonction de tri par ordre croissant ou décroissant
- Utiliser les filtres

#### *Séquence 21 : Projet métier Excel*

Réalisation de projets liés à la profession des stagiaires

#### *Séquence 22 : Utilisation de Powerpoint*

- Maîtriser l'environnement Powerpoint
- Utiliser des présentations, modifier ou créer des diapositives, se déplacer dans une présentation
- Utiliser les outils de zoom, lancer le mode diaporama
- Mettre en forme le texte, utiliser les espaces de texte
- Créer ou insérer un tableau
- Placer des objets graphiques
- Utiliser les modèles
- Utiliser les animations

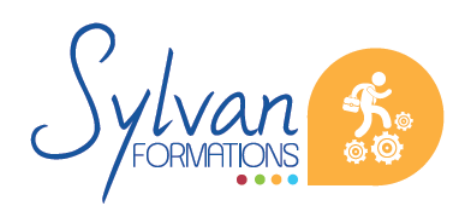

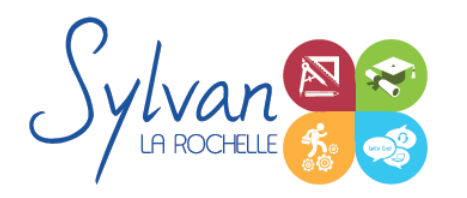

### *Séquence 23 : Réaliser des présentations professionnelles*

- Maîtriser les bonnes pratiques de présentation Powerpoint ٠
- Réaliser des enchaînements et des animations dynamiques ۰
- Naviguer facilement et de manière fluide dans un diaporama durant une présentation

### **Evaluations**

- Evaluation pratique en fin de chaque séquence avec reprise si nécessaire des points non acquis en totalité  $\bullet$
- Evaluation théorique et pratique en fin de stage
- Possibilité de préparation à la certification Google Partners ۰
- Evaluation sur la construction du site vitrine de l'apprenant ou de l'apprenante.

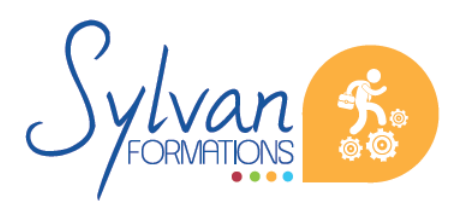